Handleiding Mammoet recorder terugzetten naar fabrieksinstellingen Het kan voorkomen dat u uw Mammoet recorder volledig terug wilt zetten naar zijn fabrieks- / basisinstellingen. Deze handleiding begeleid u stapsgewijs hoe u dit kan doen.

LET OP!: Voor het resetten van uw recorder heeft u het wachtwoord nodig! De recorder vraagt dit namelijk bij de bevestiging van het resetten.

Hieronder vindt u een beknopte stappenplan met afbeeldingen:

1. Log in op uw recorder met uw gegevens. Gebruikersnaam is standaard admin. Heeft u geen wachtwoord toegewezen, dan is dit standaard 12345.

2. U komt nu in het live preview venster. Ga in het menu naar Maintain/maintenance.

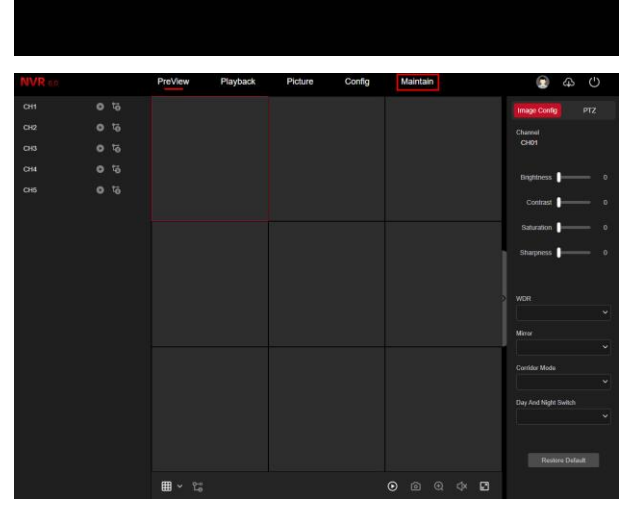

3. Navigeer naar Restore Default en druk op Restore Factory Settings. Bij het bevestigen kan er mogelijk gevraagd worden naar het wachtwoord van de recorder. Het is dus belangrijk dat u deze bij de hand houdt tijdens het resetten.

De recorder zal zichzelf nu terugzetten naar de basisinstellingen zodat u de recorder opnieuw kunt instellen.

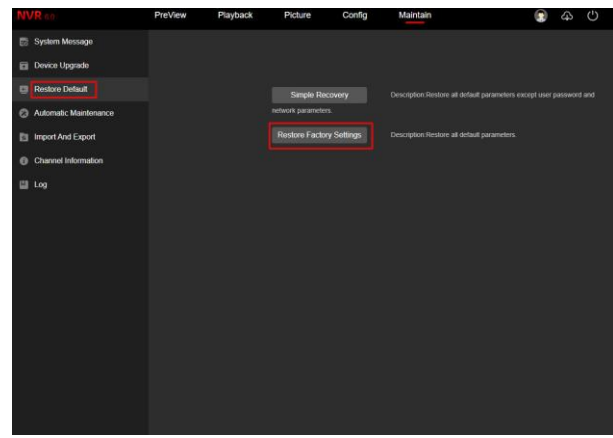